# 多功能球类比赛计时计分显示屏 **(JZD020 - 017)**  汉字条屏使用说明书

北京金智电科技有限公司

**2006 - 5** 

# 控制手柄外形:

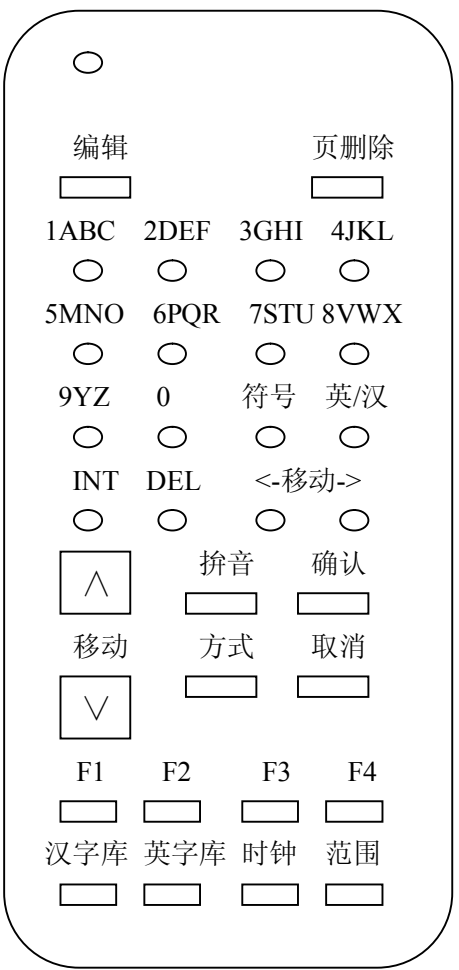

# 特点:

- 点阵显示屏可显示 20 个英数字符或 10 个汉字。可储存 000 页-255 页共 256 页。
- l 点阵显示屏自带国标二级汉字库,英文字符库。
- l 显示屏上的数字、英文字符、汉字的输入和编辑,采用控制手柄输入。
- 显示屏自带 4 种特种字页: "公历":年、月、日、星期。"北京时间":时、分、秒。"农历":月、日。"现在温 度":℃。
- l 点阵显示屏自带充电池,显示屏显示数据及时间数据能长期保存,不受市电停电影响。

# 进入编辑:

- 进入编辑状态:点阵显示屏在运行状态下按一下控制手柄"编辑"键,点阵显示屏进 入编辑状态。显示屏显示已编辑的最后一页。
- 在编辑状态下按"移动" 上、下键,可选择编辑 000 页-255 页。按"移动" 左、右 键,可选择编辑的位置。
- l 删除全部无用信息:如果是第一次编辑,想去掉显示屏上无用信息,可进行全部删除。 方法是: 按"页删除"键 2 次显示屏显示"全部删除?",再按"确认"键确认全部删 除。如不确认, 按"取消"键取消删除, 返回编辑状态。

# 输入数字、英文字符:

- 在编辑状态下按"英/汉"键可改变光标大小。小光标表示输入数字、英符,大光标表 示输入汉字。
- 在编辑状态下确认显示屏显示小光标。如果显示大光标, 按"英/汉"键改变成小光标。
- 输入数字、英文字符: 在小光标状态下, 数字、英文字符可直接按字符键输入。如果 输入字符有误,根据光标位置可按"DEL"键删除,也可按"INT"键插入 1 个字符空 格。

# 输入汉字:

- 在编辑状态下确认显示屏显示大光标。如果显示小光标, 按"英/汉"键改变成大光标。
- 输入汉字: 在大光标状态下, 按字符键, 点阵显示屏显示拼音。当输入汉语拼音后,
	- 在点阵显示屏右端会显示 5 个汉字。按"移动" 左、右键,可移动光标位置。按"移 动"右键 5 次以后会显示后面 5 个汉字。
		- 根据光标对应的汉字,再按"确认"键确定。如不确认,按"取消"键退出"拼 音"状态,返回编辑。

如汉语拼音输入错误,可按"DEL"键删除拼音,重新输入拼音。

l 在编辑状态下编辑汉字时,根据光标位置可按"DEL"键删除 1 个汉字(1 个汉字占 2 字符空格), 也可按"INT"键插入2字符空格。

# 标点符号输入:

● 输入英文符号: 在小光标状态下按"符号"键, 显示各种英文符号。符号有: , . : ; ! " # % & @ ? + - \* / () 共 20 种。

按"移动" 左、右键选择光标,按"确认"键确认或"取消"键取消。

● 输入中文标点符号: 在大光标状态下按"符号"键, 显示各种中文符号。符号 有: , 。 : ; ! 、 " " : … 共10种。

按"移动"左、右键选择光标, 按"确认"键确认或"取消"键取消。

#### 特种页输入: |

在编辑状态下依次按"时钟"键可连续显示"公历"、"时间"、"农历"、"温度" 4 种特种页。

- l "公历"页:显示:"20\*\*年\*\*月\*\*日星期\*"。按"移动"左、右键选择光标,按数字 键输入相应数字。星期不作调整,自动运算产生。
- "时间"页:显示:"北京时间: \*\*时\*\*分\*\*秒"。按"移动"左、右键选择光标,按 数字键输入相应数字。
- l "农历"页:显示:"农历:\*\*月\*\*日"。 自动运算产生不作调整。
- l "温度"页:显示:"现在温度:\*\*℃"。自动产生不作调整。

如需将某一特种页加入到点阵显示屏,依次按"时钟"键显示该模式,再按"确 认"键确认。如不确认, 按"取消"键退出。

#### 特种页删除:

在编辑状态下显示该特种页, 按"页删除"键 1 次可显示"删除本页?", 按"确 认"键确认删除,或按"取消"键取消删除。

#### 设定显示方式:

在编辑状态下按"方式"键显示本页显示方式。

- 按"移动" 左、右键可显示: "显示"、"时间"、"引入"、"引出"共4种显示方式。
- l "显示"方式:按"移动"上、下键可选择 5 种模式。
	- (1)"无显":即不显示该页。
	- (2)"有显":即显示该页。
	- (3)"连续":本页与下一页连续显示。
	- (4) "闪烁": 该页将闪烁显示。
	- (5)"长显":该页将长期显示不离去。
- l "时间"方式:按"移动"上、下键可选择 3 种模式。
	- (1) "8 秒": 该页停留显示 8 秒。
	- (2)"3 秒":该页停留显示 3 秒。
	- (3) "15 秒": 该页停留显示 15 秒。
- l "引入"方式:按"移动"上、下键可选择 12 种模式。
	- (1)"随机": 下面引入方法中的任一种,每次不确定。
	- (2)"右入": 该页从右面移入。
	- (3)"左入": 该页从左面移入。
	- (4)"上入": 该页从上面移入。
	- (5)"下入": 该页从下面移入。
	- (6)"立即": 该页没有引入过程,立即显示。
	- (7)"左展": 该页从左面展开。
	- (8)"右展": 该页从右面展开。
	- (9)"上展": 该页从上面展开。
	- (10)"下展": 该页从下面展开。
	- (11)"中展": 该页从中间展开。
	- (12)"边展": 该页从俩边展开。
	- l "引出"方式 :按"移动"上、下键可选择 12 种模式。
		- (1)"随机": 下面引出方法中的任一种,每次不确定。
		- (2)"左出": 该页向左面移出。
		- (3)"右出": 该页向右面移出。
		- (4)"上出": 该页向上面移出。
		- (5)"下出": 该页向下面移出。
		- (6)"立即": 该页没有引出过程,立即退出。
		- (7)"左拉": 该页从左面拉幕关闭。
		- (8)"右拉": 该页从右面拉幕关闭。

(9)"上拉": 该页从上面拉幕关闭。

(10)"下拉": 该页从下面拉幕关闭。

(11)"中拉": 该页从中间拉幕关闭。

(12)"边拉": 该页从俩边拉幕关闭。

最后按"确认"键确认选定方式。如不确认按"取消"键返回编辑状态。

点阵显示屏每页默认显示方式为:显示"无显",时间"8秒",引入"随机",引 出"随机"。

每页一旦有编辑输入,显示"无显"自动变为显示"有显"。

# 显示范围:

- 读出显示范围: 在编辑状态下按"范围"键, 可读出当前点阵显示屏设定的显示范围 从 000 页-\*\*\*页。
- 修改显示范围: 按"移动"左、右键移动光标,再按数字键输入数字,最后按"确认" 键确认或按"取消"键取消。

## 汉字库浏览:

在编辑状态下按"汉字库"键显示汉字库内容。按一下显示各种符号,包含英文、 俄文、日文、希腊文等等。再按一下显示按同音字排序的常用汉字库,再按一下显示 按偏旁部首排序的生难汉字库。

再按"移动"上、下键翻页,浏览全部汉字库。

再按"移动"左、右键移动光标,对感兴趣的字,按"确认"键确认,可将该字 加入到编辑区。如不确认按"取消"键取消,返回编辑状态。

#### 英字库浏览:

在编辑状态下按"英字库"键显示英字库内容。按一下显示一页,每页 20 个字符, 包含英文各种符号,英文大写,小写。

再按"移动"左、右键移动光标,对感兴趣的字,按"确认"键确认,可将该字 加入到编辑区。如不确认按"取消"键取消, 返回编辑状态。

#### 退出编辑:

点阵显示屏在编辑状态下按一下控制手柄"编辑"按键,点阵显示屏退出编辑状 态返回运行状态,开始运行。

#### 按键状态:

- "编辑"键:运行状态——编辑状态——运行状态。
- "英/汉"键: 编辑状态大光标——小光标——大光标—
- l "符号"键:编辑状态——符号——编辑状态。
- l "方式"键:编辑状态——方式——编辑状态。
- l "页删除"键:编辑状态——删除本页?——删除全部?——编 辑状态。
- l "范围"键:编辑状态——显示范围——编辑状态。
- "时钟"键: 编辑状态——公历——时间——农历——温度—— 编辑状态。
- l "汉字库"键:编辑状态——各种符号——同音字库——生难字 库——编辑状态。
- l "英字库"键:编辑状态——英文字符——+20 个字符——+20 个字符——+20 个字符——+20 个字符——编辑状态。

## 举例:

**● 某体育比赛场固定显示"北京队 vs 天津队":** 

运行状态——按控制手柄"编辑"进入编辑状态——再按"移动"上、下键翻页, 比如选 000 页——如果是小光标按"英/汉"键,显示大光标——输入拼音——选汉字 ——…。

要输入英符 vs——如果是大光标按"英/汉"键,显示小光标——直接按字符键盘 即可。

设定方式: 编辑状态——按"方式"键显示"显示"栏—— 按"移动"上、下键 选"长显"——按"确定"键确定——按"编辑"键返回运行状态。

l 已编辑的 2 页连续显示:

第1页设定:先显示第1页——按"方式"键显示"显示"栏——按"移动"上、 下键选"连续"—— 按"移动"左、右键选"引入"栏——按"移动"上、下键选"右 入" —— 按"确定"键确定。

第 2 页设定:再显示第 2 页——按"方式"键显示"显示"栏—— 按"移动"左、 右键选"引入"栏——按"移动"上、下键选"右入"——按"确定"键确定。 最后按"编辑"键返回运行状态。